## **USB DIGITAL OTA TUNER USB DIGITAL OTA TUNER QUICK START GUIDE** QUICK START GUIDE

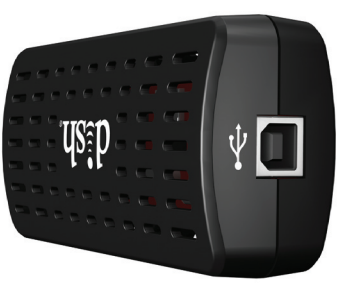

# REGULATORY INFORMATION REGULATORY INFORMATION

FEDERAL COMMUNICATIONS COMMISSION NOTIFICATION

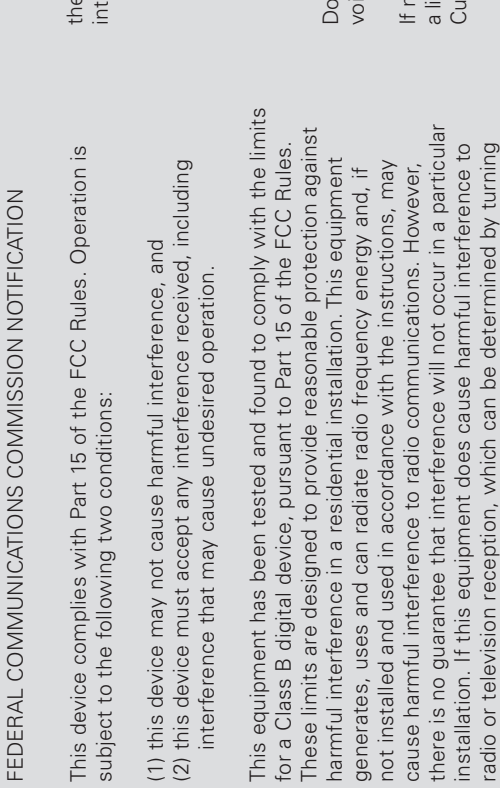

Copyright @ 2012. EchoStar Technologies L.L.C., Englewood,<br>Colorado 80112. All rights reserved. DISH is a registered trademark<br>reprisoned are the Trademarks of their respective owncress. This<br>moduct is designed in the Unit product is designed in the United States and manufactured in India. Colorado 80112. All rights reserved. DISH is a registered trademark mentioned are the Trademarks of their respective owner(s). This of DISH Network L.L.C. Other products, brands, and companies Copyright © 2012. EchoStar Technologies L.L.C., Englewood, p/n 198380

## **WELCOME** WELCOME

USB Digital OTA Tuner USB Digital OTA Tuner

Quick Start Guide Quick Start Guide

CESS

none of the remedies stops the radio interference, you should contact<br>icensed radio/television technician, your satellite dealer, or call the<br>ustomer Service Center at 1-800-333-DISH (3474), for assistance. If none of the remedies stops the radio interference, you should contact a licensed radio/television technician, your satellite dealer, or call the Customer Service Center at 1-800-333-DISH (3474), for assistance.

USB Digital OTA Tuner USB Digital OTA Tuner

For all your customer needs, go to<br>**mydish.com/chat** or call the<br>Customer Service Center at<br>**1-800-333-DISH (3474)** For all your customer needs, go to **mydish.com/chat** or call the Customer Service Center at **1-800-333-DISH (3474)**

NH NH NH NH 198380

the Electronic Program Guide, providing the capability to establish timers for this programming. Please follow these instructions to the Electronic Program Guide, providing the capability to establish timers for this programming. Please follow these instructions to<br>connect your new USB Digital OTA Tuner. You can also visit http://mydish.com for addition Thank you for buying the USB Digital OTA Tuner. The USB Digital OTA Tuner integrates your Over the Air (OTA) Local channels into Thank you for buying the USB Digital OTA Tuner. The USB Digital OTA Tuner integrates your Over the Air (OTA) Local channels into connect your new USB Digital OTA Tuner. You can also visit http://mydish.com for additional information on home networking.

USB 2.0 Extension Cable with USB 2.0 Extension Cable with cradle and fastener cradle and fastener

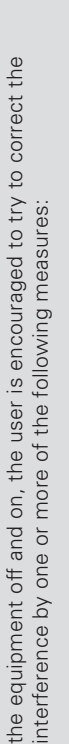

- Reorient or relocate the receiving antenna.<br>• Increase the separation between the equipment and receiver. • Reorient or relocate the receiving antenna.
- Connect the equipment into an outlet on a circuit different from . Connect the equipment into an outlet on a circuit different from • Increase the separation between the equipment and receiver. that to which the receiver is connected. that to which the receiver is connected.
	- Consult the dealer or an experienced radio/TV technician for  $\bullet$  Consult the dealer or an experienced radio/TV technician for help.

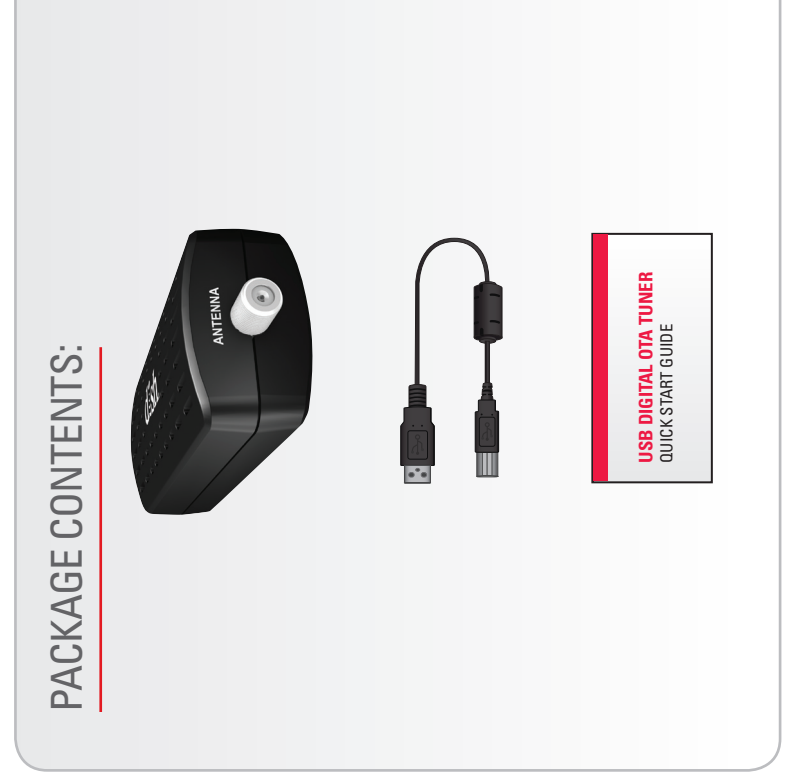

Do not make changes or modifications to this equipment. This could not make changes or modifications to this equipment. This could id the user's authority to operate the equipment. void the user's authority to operate the equipment.

USB 2.0

**Note to Antenna Installer**: This reminder is provided to call Note to Antenna Installer: This reminder is provided to call the antenna installer's attention to the National Electrical<br>Code (NEC) which provides guidelines for proper bonding<br>and grounding of antennas and their associated cabling. Code (NEC) which provides guidelines for proper bonding the antenna installer's attention to the National Electrical and grounding of antennas and their associated cabling.

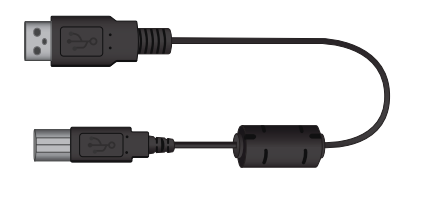

### USING YOUR USB DIGITAL OTA TUNER WITH YOUR

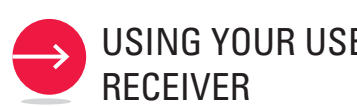

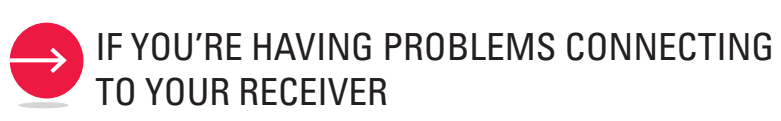

- **•** Check the cable and connections from the USB Digital OTA Tuner to the antenna and to the receiver. Make sure that the connections are snug and seated properly.
- **•** Ensure that the USB Digital OTA Tuner is placed on a flat surface. Do not let it hang from the cabling.

If these tips do not work, please look for technical information on our website at: **http://www.mydish.com**

- It is not possible to watch one OTA channel and record on another OTA channel at the same time.
- The PrimeTime Anytime (PTAT) feature is not supported on OTA channels. Establish separate timers for the shows you would like to record.
- My Off-Air Favorites List is created after the OTA channel scan.
- **•**  To delete OTA channels, return to Local Channels (MENU—**Settings**—**Diagnostics Over the Air Locals**), select the channel to be deleted, and select **Delete**.

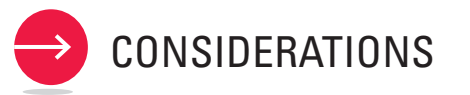

**4**  $\overline{\mathsf{C}^{\mathsf{ex}}_{\mathsf{C}}}$ 

#### SETUP AND INSTALLATION

**7** dish

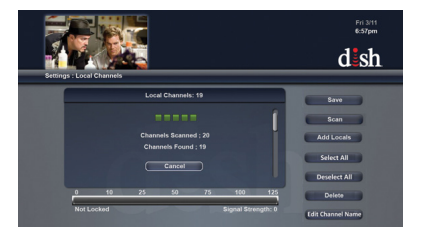

#### QUICK TROUBLESHOOTING TIPS

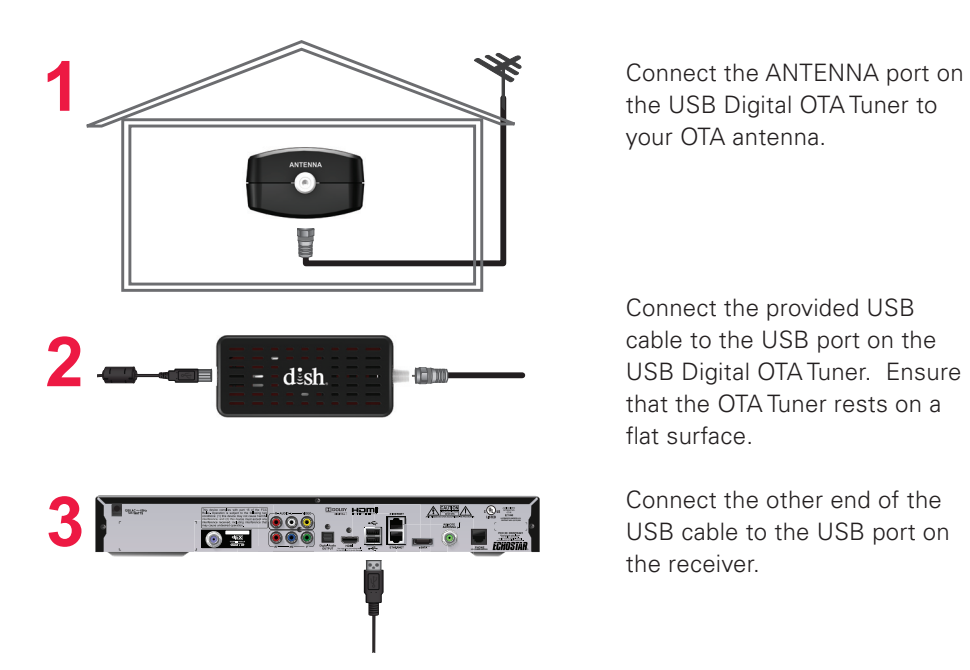

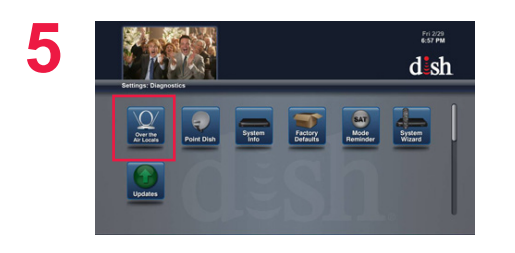

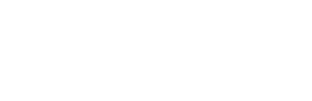

your OTA antenna.

Connect the provided USB cable to the USB port on the USB Digital OTA Tuner. Ensure that the OTA Tuner rests on a

flat surface.

Connect the other end of the USB cable to the USB port on

the receiver.

When the receiver detects the OTA Tuner, it displays a detection message. Select **OK**; the

receiver restarts.

Once the receiver has restarted, press MENU on the remote. Select the **Settings** tile. Select the **Diagnostics** tile. Select the **Over the Air Locals**

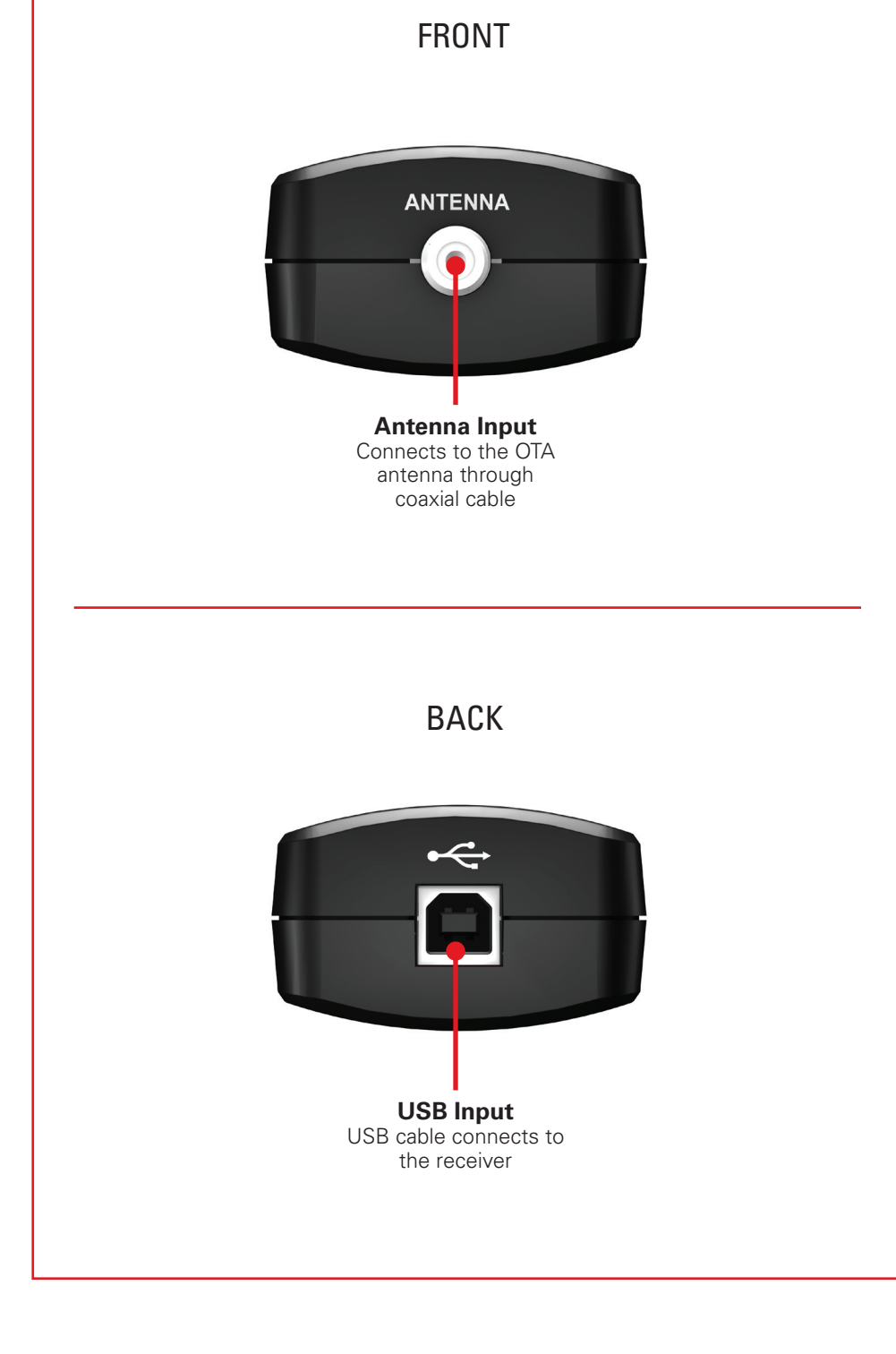

tile.

Select **Scan** to scan for local channels.

Select **Yes** to disrupt viewing of the other TV(s).

Select **Save** when scan is

complete.

To view scanned local channels, press VIEW LIVE TV and then GUIDE on the remote. The scanned local channels appear in yellow with an OTA

designation.

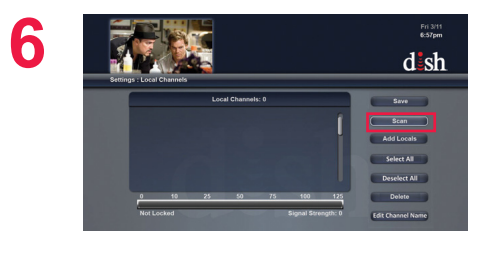

**8**

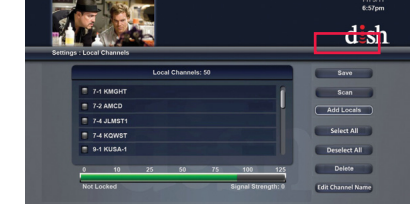

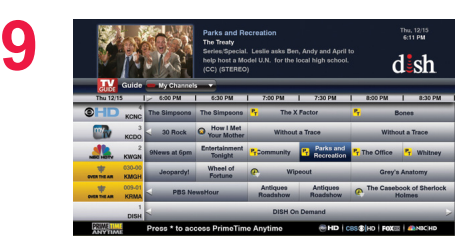